# Vytěžování Dat Cvičení 1 – Úvod do Matlabu

Miroslav Čepek Filip Železný Jan Hrdlička Radomír Černoch

Fakulta Elektrotechnická, ČVUT

20.9.2011

Čepek, Železný, Hrdlička, Černoch () a vydál v Úvod do Matlabu a 2002. v 20.9.2011 1/33

<span id="page-0-0"></span> $\Omega$ 

 $\rightarrow$   $\equiv$   $\rightarrow$ する

# Kontakty na přednášející a cvičící

**Miroslav Čepek email** : cepekmir@fel.cvut.cz **Mistnost:** KN-E 322 **Filip Železný email** : zelezny@fel.cvut.cz **Místnost: KN-E 123** 

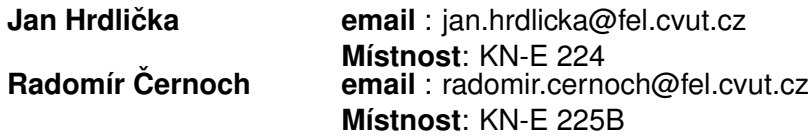

Konzultace jsou možné po předchozí domluvě. Preferovaná forma konzultací je přes diskusní fórum předmětu na <https://cw.felk.cvut.cz/forum/forum-164.html>.

Čepek, Železný, Hrdlička, Černoch () a vydál v vod do Matlabu a 20.9.2011 2 / 33

# Obsah dnešního cvičení

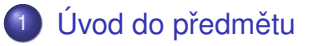

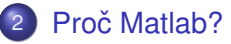

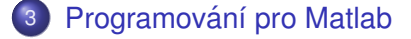

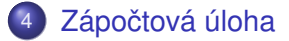

Čepek, Železný, Hrdlička, Černoch () a v v Úvod do Matlabu a za v 20.9.2011 3 / 33

 $(1 - 1)$ 

 $\Omega$ 

重き

# Cíle předmětu

Byli bychom rádi, kdybyste si z předmětu odnesli

- jaké jsou základní úlohy ve vytěžování dat (tím nemyslíme tento předmět),
- jak základní metody pro tvorbu modelů,
- o představu o vyhodnocování přesnosti a úspěšnosti modelů,
- <span id="page-3-0"></span>• širší povědomí o data miningu.

# Organizace cvičení a požadavky na zápočet

- $\bullet$  Stránky předmětu: [https://cw.felk.cvut.cz/doku.php/](https://cw.felk.cvut.cz/doku.php/courses/a7b36vyd/start) [courses/a7b36vyd/start](https://cw.felk.cvut.cz/doku.php/courses/a7b36vyd/start)
- Náplň cvičení bude odevzdání domácí úlohy a konzultace k zadané domácí úloze. Tj. jejich obsah budou tvořit především dotazy na probranou látku na přednáškách a zadané úlohy.
- Na začátku každého cvičení bude zadána jedna zápočtová úloha týkající se látky z poslední přednášky.
- $\bullet$  Z každé úlohy se vypracovává krátký protokol, rozsahem přibližně jedna strana A4.
- Celkem bude 11 zápočtových úloh a všechny je musíte odevzdat. Za každou úlohu můžete získat až 5 bodů.
- **Dohromady musíte za úlohy získat alepoň 30 bodů.**

<span id="page-4-0"></span> $\Omega$ 

**4 ロト 4 何 ト 4 ヨ ト** 

# Organizace cvičení a požadavky na zápočet

- · Stránky předmětu: [https://cw.felk.cvut.cz/doku.php/](https://cw.felk.cvut.cz/doku.php/courses/a7b36vyd/start) [courses/a7b36vyd/start](https://cw.felk.cvut.cz/doku.php/courses/a7b36vyd/start)
- Náplň cvičení bude odevzdání domácí úlohy a konzultace k zadané domácí úloze. Tj. jejich obsah budou tvořit především dotazy na probranou látku na přednáškách a zadané úlohy.
- Na začátku každého cvičení bude zadána jedna zápočtová úloha týkající se látky z poslední přednášky.
- Z každé úlohy se vypracovává krátký protokol, rozsahem přibližně jedna strana A4.
- Celkem bude 11 zápočtových úloh a všechny je musíte odevzdat. Za každou úlohu můžete získat až 5 bodů.
- Dohromady musíte za úlohy získat alepoň 30 bodů.

<span id="page-5-0"></span> $\Omega$ 

# Organizace cvičení a požadavky na zápočet

- · Stránky předmětu: [https://cw.felk.cvut.cz/doku.php/](https://cw.felk.cvut.cz/doku.php/courses/a7b36vyd/start) [courses/a7b36vyd/start](https://cw.felk.cvut.cz/doku.php/courses/a7b36vyd/start)
- Náplň cvičení bude odevzdání domácí úlohy a konzultace k zadané domácí úloze. Tj. jejich obsah budou tvořit především dotazy na probranou látku na přednáškách a zadané úlohy.
- Na začátku každého cvičení bude zadána jedna zápočtová úloha týkající se látky z poslední přednášky.
- Z každé úlohy se vypracovává krátký protokol, rozsahem přibližně jedna strana A4.
- Celkem bude 11 zápočtových úloh a všechny je musíte odevzdat. Za každou úlohu můžete získat až 5 bodů.
- Dohromady musíte za úlohy získat alepoň 30 bodů.

<span id="page-6-0"></span> $\Omega$ 

#### Domácí úkoly

- Každý domácí úkol (kromě prvních dvou) bude na procvičení/vyzkoušení látky probírané na přednášce  $\Rightarrow$  chodte na přednášky!
- $\bullet$  K získání zápočtu musíte odevzdat všech 11 domácích úkolů.
	- Na vypracování každého úkolu bude jeden týden, pokud nebude řečeno jinak.
	- Zprávu budete odevzdávat přes upload systém na stránkch předmětu.
	- · Deadline na odevzdání je půlnoc z pondělí na úterý daného týdne.
- **V** případě závažných důvodů může cvičící povolit pozdní odevzdání. Problémy řešte co nejdřív!! (A pokud možno, dopředu).

<span id="page-7-0"></span> $\Omega$ 

#### **Hodnocení**

- Zpráva musí být v upload systému na stránkách předmětu do zadaného deadlinu.
- Pokud má úloha i programovací část, můžete ji ladit ještě i po deadlinu až do odevzdání na cvičení.
- Stejně tak, pokud při odevzdání na cvičení vyplují na povrch drobné nedostatky, máte šanci je opravit přímo na cvičení bez ztráty bodů.
- · Body se udělují stylem SPLNĚNO/NESPLŇENO.
	- Splnění a odevzdání včas 5 bodů.
	- Splění a odevzdání s týdením zpožděním 2 body.
	- Splění a odevzdání s dvoutýdenním zpožděním 0 body (ale stále nárok na zápočet).
	- Později neudělení zápočtu.

<span id="page-8-0"></span> $\Omega$ 

#### **Zkouška**

- Body ze cvičení si ponesete ke zkoušce, kde vám budou k užitku :).
- $\bullet$  Zkouška bude hlavně písemná z písemky můžete získat až 45 bodů.

Výsledná známka bude dána součtem bodů ze zkouškové písemky a cvičení<sup>.</sup>

<span id="page-9-0"></span>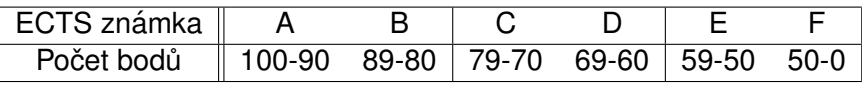

# Proč proboha Matlab?

- $\bullet$  Matlab je SW pro vědecko-technické výpočtva a de facto průmyslový standard v mnoha odvětvých.
- $\bullet$  Vhodný pro rychlé prototypování a zkoušení aplikací.
- Obsahuje skriptovací jazyk se spoustou knihoven pro různé oblasti (včetně vytěžování dat).
- Matlab je v tomto předmětu kompromis mezi "klikacími" nástroji typu RapidMiner a programováním v jazycích typu Java.
- Dovolí nám hrát si s implementací algoritům, ale spoutu věcí řeší interně za vás.

<span id="page-10-0"></span> $\Omega$ 

 $\mathbf{A} \oplus \mathbf{B}$   $\mathbf{A} \oplus \mathbf{B}$ 

#### Kde získat Matlab?

- ČVUT má multilicenci, kterou můžete využít.
- Kopii instalačního DVD můžete získat na <download.cvut.cz>
- <span id="page-11-0"></span>• Zde se musíte přihlásit hlavním přístupovým heslem a pak už můžete stahovat a instalovat.

Proč Matlab?

# Základní uživatelské rozhraní

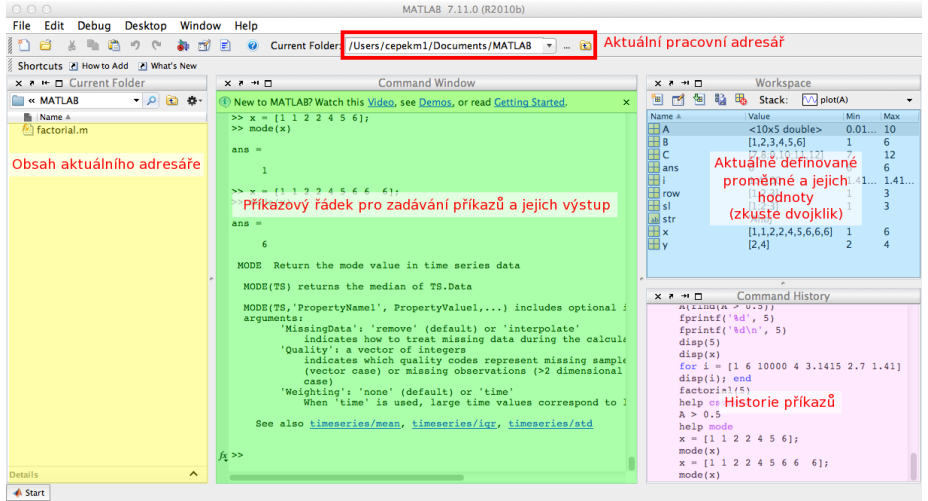

Čepek, Železný, Hrdlička, Černoch () **vod do Matlabu i 20.9.2011 11 / 33** 

÷.

<span id="page-12-0"></span> $299$ 

イロト イ御 トイ君 トイ君

Do příkazového okna zkuste zadat následující příkazy. Jaký je jejich význam a co je výsledkem?

- $01 + 5$
- Ukládá se někam výsledek?
- $\bullet x = 3$
- $\bullet$  y = 1  $*$  6
- $\bullet x + y$
- $\bullet$  z = x + y
- $\bullet$  z = x + y;

• Jaký je rozdíl mezi předchozími dvěma příkazy?

<span id="page-13-0"></span> $\Omega$ 

 $\mathcal{A}$  . If  $\mathcal{B}$  and  $\mathcal{A}$  is

Do příkazového okna zkuste zadat následující příkazy. Jaký je jejich význam a co je výsledkem?

- $01 + 5$
- Ukládá se někam výsledek?
- $\bullet x = 3$
- $\bullet$  y = 1  $*$  6
- $\bullet x + y$
- $\bullet$  z = x + y
- $\bullet$  z = x + y;

 $\bullet$  Jaký je rozdíl mezi předchozími dvěma příkazy?

<span id="page-14-0"></span> $\Omega$ 

 $\mathbf{A} \oplus \mathbf{B}$   $\mathbf{A} \oplus \mathbf{B}$   $\mathbf{A} \oplus \mathbf{B}$ 

Do příkazového okna zkuste zadat následující příkazy. Jaký je jejich význam a co je výsledkem?

 $01 + 5$ 

- Ukládá se někam výsledek?
- $\bullet x = 3$
- $\bullet$  y = 1  $*$  6
- $\bullet$  x + y
- $\bullet$  z = x + y
- $\bullet$  z = x + y;

 $\bullet$  Jaký je rozdíl mezi předchozími dvěma příkazy?

<span id="page-15-0"></span> $\Omega$ 

 $\mathbf{A} \oplus \mathbf{B}$   $\mathbf{A} \oplus \mathbf{B}$   $\mathbf{A} \oplus \mathbf{B}$ 

Do příkazového okna zkuste zadat následující příkazy. Jaký je jejich význam a co je výsledkem?

 $01 + 5$ 

• Ukládá se někam výsledek?

- $\bullet x = 3$
- $\bullet$  y = 1  $*$  6
- $\bullet$  x + y
- $\bullet$  z = x + y
- $\bullet$  z = x + y;

 $\bullet$  Jaký je rozdíl mezi předchozími dvěma příkazy?

<span id="page-16-0"></span> $\Omega$ 

 $\mathbf{A} \oplus \mathbf{B}$   $\mathbf{A} \oplus \mathbf{B}$   $\mathbf{A} \oplus \mathbf{B}$ 

Do příkazového okna zkuste zadat následující příkazy. Jaký je jejich význam a co je výsledkem?

 $01 + 5$ 

- Ukládá se někam výsledek?
- $\bullet x = 3$
- $\bullet$  y = 1  $*$  6
- $\bullet$  x + y
- $\bullet$  z = x + y
- $\bullet$  z = x + y;
- Jaký je rozdíl mezi předchozími dvěma příkazy?

<span id="page-17-0"></span> $\Omega$ 

 $A \cap \overline{B} \rightarrow A \Rightarrow A \Rightarrow A \Rightarrow B$ 

#### **Matice**

- Hlavní síla Matlabu spočívá v práci s maticemi.
- Jak vypadají matice z následujících příkazů?
- $A = \begin{bmatrix} 1 & 2 \\ 2 & 3 \\ 4 \\ 6 & 5 \\ 6 \end{bmatrix}$  $B = [1 2 3; 4 5 6]$

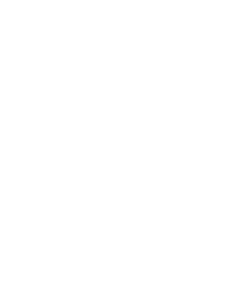

<span id="page-18-0"></span> $\Omega$ 

イロト イ押 トイラト イラト

#### **Matice**

- Hlavní síla Matlabu spočívá v práci s maticemi.
- Jak vypadají matice z následujících příkazů?
- $A = \begin{bmatrix} 1 & 2 \\ 2 & 3 \\ 4 \\ 6 & 5 \\ 6 \end{bmatrix}$  $B = [1 \ 2 \ 3; 4 \ 5 \ 6]$

$$
A = \begin{pmatrix} 1 & 2 \\ 3 & 4 \\ 5 & 6 \end{pmatrix}
$$
\n
$$
B = \begin{pmatrix} 1 & 2 & 3 \\ 4 & 5 & 6 \end{pmatrix}
$$

Čepek, Železný, Hrdlička, Černoch () a v v v Úvod do Matlabu a za v 20.9.2011 13 / 33

<span id="page-19-0"></span> $\Omega$ 

#### • Jaké znáte maticové operace?

• Maticové sčítání, odčítání, násobení, dělení, transpozice

- $C = [7 8; 9 10; 11 12]$
- $A + C$
- $A \star B$
- $\bullet$  A  $\star$  C
- Jak se liší výsledky posledních dvou příkazů?
- $\bullet$  Co dělá  $\overline{A}$ <sup>'</sup>?

<span id="page-20-0"></span> $\Omega$ 

 $\rightarrow$   $\equiv$   $\rightarrow$ 

- Jaké znáte maticové operace?
- Maticové sčítání, odčítání, násobení, dělení, transpozice
- $\bullet$  C = [7 8; 9 10; 11 12]
- $\bullet$  A + C
- $\bullet$  A  $\star$  B
- $\bullet$  A  $\cdot$  + C
- Jak se liší výsledky posledních dvou příkazů?
- $\bullet$  Co dělá  $\overline{A}$ <sup>'</sup>?

<span id="page-21-0"></span>**REA** 

- Jaké znáte maticové operace?
- Maticové sčítání, odčítání, násobení, dělení, transpozice
- $\bullet$  C = [7 8; 9 10; 11 12]
- $\bullet$  A + C
- $\bullet$  A  $\star$  B
- $\bullet$  A  $\cdot$  + C
- Jak se liší výsledky posledních dvou příkazů?
- $\bullet$  Co dělá  $\overline{A}$  ?

<span id="page-22-0"></span>in the se

- Jaké znáte maticové operace?
- Maticové sčítání, odčítání, násobení, dělení, transpozice
- $C = [7 8; 9 10; 11 12]$
- $\bullet$  A + C
- $\bullet$  A  $\star$  B
- $\bullet$  A  $\cdot$  + C
- Jak se liší výsledky posledních dvou příkazů?
- $\bullet$  Co dělá  $\land$  ?

<span id="page-23-0"></span>**REA** 

#### Funkce pro práci s maticemi

• Matice náhodných čísel rand (<počet prvků v 1. dimenzi>,  $\langle v \rangle$  2. dimenzi>, ...) • například  $A = \text{rand}(10, 5)$ 

- Velikost matice, počet prvků v jednotlivých dimenzích size $(A)$
- Matice samých nul  $zeros(10, 6)$
- $\bullet$  Inverzní matice inv(A)
- Vlastní čísla eig(A)
- $\bullet$  Determinant det (A)
- Indikace splnění podmínky  $A > 0.5$
- Vybere indexy z matice na základě podmínky find  $(A > 0.5)$

<span id="page-24-0"></span>KEL KALE KEL KEL DI MOO

# Nápověda v Matlabu

Existuje několik možnosti získání nápovědy pro příkaz Matlabu.

- $\bullet$  Jednoduchá textová nápověda příkaz help  $\langle$ příkaz $\rangle$
- $\bullet$  Hypertextová nápověda příkaz doc  $\lt p$ říkaz $>$
- Mathworld Knowledge Base <http://www.mathworks.com/help/techdoc/>

<span id="page-25-0"></span> $\Omega$ 

 $A \cap \overline{B} \rightarrow A \Rightarrow A \Rightarrow A \Rightarrow B$ 

- Vektory jsou matice, které mají jen jeden řádek/sloupec.
- Vytvořte řádkový a sloupcový vektor hodnot 1, 2, 3, 4, 5, 6.
- 
- 
- · Jak vytvořím z řádkového vektoru sloupcový?
- 

<span id="page-26-0"></span> $\Omega$ 

- Vektory jsou matice, které mají jen jeden řádek/sloupec.
- Vytvořte řádkový a sloupcový vektor hodnot 1, 2, 3, 4, 5, 6.
- $\bullet$  row =  $[1 2 3 4 5 6]$
- $\bullet$  sl = [1; 2; 3; 4; 5; 6]
- · Jak vytvořím z řádkového vektoru sloupcový?

<span id="page-27-0"></span> $\Omega$ 

- Vektory jsou matice, které mají jen jeden řádek/sloupec.
- Vytvořte řádkový a sloupcový vektor hodnot 1, 2, 3, 4, 5, 6.
- $\bullet$  row =  $[1 2 3 4 5 6]$
- $\bullet$  sl = [1; 2; 3; 4; 5; 6]
- · Jak vytvořím z řádkového vektoru sloupcový?

<span id="page-28-0"></span> $\Omega$ 

イロト イ押ト イヨト イヨト ニヨ

- Vektory jsou matice, které mají jen jeden řádek/sloupec.
- Vytvořte řádkový a sloupcový vektor hodnot 1, 2, 3, 4, 5, 6.
- $\bullet$  row =  $[1 2 3 4 5 6]$
- $\bullet$  sl = [1; 2; 3; 4; 5; 6]
- · Jak vytvořím z řádkového vektoru sloupcový?
- Transpozicí  $row'$

<span id="page-29-0"></span> $\Omega$ 

 $\mathcal{A}$   $\overline{\mathcal{B}}$   $\rightarrow$   $\mathcal{A}$   $\overline{\mathcal{B}}$   $\rightarrow$   $\mathcal{A}$   $\overline{\mathcal{B}}$   $\rightarrow$   $\mathcal{B}$ 

# Generování posloupností čísel

Pokud potřebujete vytvořit posloupnost čísel, můžete využít příslušný operátor ":" (dvoitečka). Pomocí něj vygeneruje vektor, který obsahuje posloupnost čísel v

zadaném rozmezí – zkuste

 $\bullet$  [1:10]; [-5:5]; [5.4:15.6]

● můžete zadat i krok, se kterým se posloupnost mění. Zkuste:  $[1:0.5:10]$ ;  $[5:-1:5]$ ;  $[5.4:0.2:15.6]$ 

<span id="page-30-0"></span> $\Omega$ 

イロト イ押ト イヨト イヨト ニヨ

# Generování posloupností čísel

Pokud potřebujete vytvořit posloupnost čísel, můžete využít příslušný operátor ":" (dvoitečka).

Pomocí něj vygeneruje vektor, který obsahuje posloupnost čísel v zadaném rozmezí – zkuste

 $\bullet$  [1:10]; [-5:5]; [5.4:15.6]

• můžete zadat i krok, se kterým se posloupnost mění. Zkuste:

 $[1:0.5:10]$ ;  $[5:-1:5]$ ;  $[5.4:0.2:15.6]$ 

<span id="page-31-0"></span> $\Omega$ 

イロト イ押ト イヨト イヨト ニヨ

Zopakujte  $A = \text{rand}(10, 5)$ , ať máme všichni stejné rozměry matice.

- $\bullet$  Přístup k jednomu konkrétnímu prvku A(1,2)
- POZOR indexy se číslují od 1!
- $\bullet$  Přístup k podmaticím uvedu rozsahy indexů, které chci v mít podmatici A $(3:5, 1:3)$
- Místo čísel můžu uvést i vektory indexů, které chci zobrazit.
- Zkuste zobrazit prvky ve řádcích 1., 5., 3., 8. a sloupcích 3., 2., 1.
- 

<span id="page-32-0"></span> $\Omega$ 

K ロ ▶ K 御 ▶ K 君 ▶ K 君 ▶ ...

Zopakujte  $A = \text{rand}(10, 5)$ , ať máme všichni stejné rozměry matice.

- $\bullet$  Přístup k jednomu konkrétnímu prvku A(1,2)
- POZOR indexy se číslují od 1!
- $\bullet$  Přístup k podmaticím uvedu rozsahy indexů, které chci v mít podmatici A $(3:5, 1:3)$
- Místo čísel můžu uvést i vektory indexů, které chci zobrazit.
- Zkuste zobrazit prvky ve řádcích 1., 5., 3., 8. a sloupcích 3., 2., 1.
- 

<span id="page-33-0"></span> $\Omega$ 

イロト イ押ト イヨト イヨト ニヨ

Zopakujte  $A = \text{rand}(10, 5)$ , ať máme všichni stejné rozměry matice.

- $\bullet$  Přístup k jednomu konkrétnímu prvku A(1,2)
- POZOR indexy se číslují od 1!
- $\bullet$  Přístup k podmaticím uvedu rozsahy indexů, které chci v mít podmatici A $(3:5, 1:3)$
- Místo čísel můžu uvést i vektory indexů, které chci zobrazit.
- Zkuste zobrazit prvky ve řádcích 1., 5., 3., 8. a sloupcích 3., 2., 1.

<span id="page-34-0"></span> $\Omega$ 

 $(1,1)$   $(1,1)$   $(1,1)$   $(1,1)$   $(1,1)$   $(1,1)$   $(1,1)$   $(1,1)$   $(1,1)$   $(1,1)$   $(1,1)$   $(1,1)$ 

Zopakujte  $A = \text{rand}(10, 5)$ , ať máme všichni stejné rozměry matice.

- $\bullet$  Přístup k jednomu konkrétnímu prvku A(1,2)
- POZOR indexy se číslují od 1!
- $\bullet$  Přístup k podmaticím uvedu rozsahy indexů, které chci v mít podmatici A $(3:5, 1:3)$
- Místo čísel můžu uvést i vektory indexů, které chci zobrazit.
- Zkuste zobrazit prvky ve řádcích 1., 5., 3., 8. a sloupcích 3., 2., 1.

$$
\bullet
$$
 x = [1 5 3 8]; y = [3 2 1]; A(x, y)

<span id="page-35-0"></span> $\Omega$ 

- Úplně stejně jako výběr prvků na minulém slajdu, jen výběr umístím na levou stranu přiřazení.
- Přiřazení jedné hodnoty přiřadte 10 do levého horního rohu matice.

- $\bullet$  Přiřazení do podmatice přiřadte hodnoty 1, 2, 3, 4 na souřadnice  $(2,2)$ ,  $(2,4)$ ,  $(4,2)$ ,  $(4,4)$
- 

<span id="page-36-0"></span> $\Omega$ 

- Úplně stejně jako výběr prvků na minulém slajdu, jen výběr umístím na levou stranu přiřazení.
- Přiřazení jedné hodnoty přiřadte 10 do levého horního rohu matice.
- $\bullet$  A(1, 1) = 10
- $\bullet$  Přiřazení do podmatice přiřadte hodnoty 1, 2, 3, 4 na souřadnice  $(2,2)$ ,  $(2,4)$ ,  $(4,2)$ ,  $(4,4)$
- 

<span id="page-37-0"></span> $\Omega$ 

- Úplně stejně jako výběr prvků na minulém slajdu, jen výběr umístím na levou stranu přiřazení.
- Přiřazení jedné hodnoty přiřaďte 10 do levého horního rohu matice.
- $\bullet$  A(1, 1) = 10
- $\bullet$  Přiřazení do podmatice přiřadte hodnoty 1, 2, 3, 4 na souřadnice (2,2), (2,4), (4,2), (4,4)

<span id="page-38-0"></span> $\Omega$ 

- Úplně stejně jako výběr prvků na minulém slajdu, jen výběr umístím na levou stranu přiřazení.
- Přiřazení jedné hodnoty přiřadte 10 do levého horního rohu matice.
- $\bullet$  A(1, 1) = 10
- $\bullet$  Přiřazení do podmatice přiřadte hodnoty 1, 2, 3, 4 na souřadnice (2,2), (2,4), (4,2), (4,4)
- $\bullet$  x=[2 4]; y=[2 4]; A(x,y) = [1 3; 2 4]

<span id="page-39-0"></span> $\Omega$ 

 $\mathcal{A} \cap \mathcal{B} \rightarrow \mathcal{A} \supseteq \mathcal{B} \rightarrow \mathcal{A} \supseteq \mathcal{B} \rightarrow \mathcal{B} \supseteq \mathcal{B}$ 

# Datové typy

- V Matlabu, stejně jako v jiných skriptovacích jazycí ch, proměnné nemají pevný datový typ.
- Základní datové typy jsou:
	- Čísla, Logické hodnoty, Řetězce
	- $\bullet$  Matice matice hodnot jednoho datového typu
	- Struktury skupina několika pojmenovaných hodnot zabalených do jedné proměnné
	- $\bullet$  Buňková pole (Cell arrays) pole hodnotu různých datových typů
	- Odkazy (Handles)
	- Objekty

#### Více o datových typech se lze dozvědět na [http://www.](http://www.mathworks.com/help/techdoc/matlab_prog/f2-43934.html)

[mathworks.com/help/techdoc/matlab\\_prog/f2-43934.html](http://www.mathworks.com/help/techdoc/matlab_prog/f2-43934.html)

<span id="page-40-0"></span> $\Omega$ 

 $(0.123 \times 10^{-14} \text{ m}) \times 10^{-14} \text{ m} \times 10^{-14} \text{ m}$ 

# Programování pro Matlab

Doted jsme zkoušeli interaktivní práci se systémem Matlab. Ted zkusíme programování.

Programy se zadávají do tzv. M-souborů (M-file) což je jen textový soubor s koncovkou .m. Existují dva typy M-souborů

- Skripty obsahují jen posloupnost příkazů Matlabu,
- Soubory definujicí funkci obsahuje definici funkce, kterou lze využít při interaktivní práci s Matlabem nebo v jiných M-souborech.
- Pro edtaci obou typů M-souborů můžete použít:
	- $\bullet$  libovolný textový editor,
	- editor integrovaný přímo do Matlabu.

My použijeme druhou možnost. Interní editor se spouští buď příkazem edit nebo z menu File  $>$  New Script resp. File  $>$  New Function.

<span id="page-41-0"></span> $\Omega$ 

K ロ ⊁ K 御 ⊁ K 君 ⊁ K 君 ⊁ …

#### Struktura funkce

```
Základní struktura funkce vypadá takto:
function [soucet,rozdil] = SlozitaFunkce(a,b)
\approx% Funkce se jmenuje SlozitaFunkce a ma dva vstupni
% parametry - a, b. A dva vystupni parametry -
% soucet, rozdil.
% Tohle je help k funkci SlozitaFunkce. Vypisuje se
% zadanim prikazu 'help SlozitaFunkce'.
\approx%Naplneni vystupniho parametru se deje prirazenim
     soucet = a+b;
     rozdil = a-b;
end % Nepovinne end
Funkce musíbýt uložena v souboru slozitafunkce.m.
                                       KET KALLAS YER EL VOOR
Čepek, Železný, Hrdlička, Černoch () ∴ Úvod do Matlabu ∴ 20.9.2011 23 / 33
```
# Volání funkce

#### • Funkci můžete zavolat pomocí jejího jména.

#### $\bullet$  [s, r] = slozitafunkce(10, 4)

#### **• Jak Matlab zjistí, kterou funkce voláte?**

- Matlab se podívá do aktualního adresáře, zda v aktuálním adresáři existuje soubor slozitafunkce.m
- Pokud Matlab funkci nenajde v aktualním adresáři, podívá se na vnitřní proměnné PATH na seznam adresářů, které se mají prohledávat a zkusí, zda některý z nich funkci neobsahuje.

#### $\bullet$  Z toho plyne, že je důležité, ve kterém adresáři se nacházíte :).

<span id="page-43-0"></span> $\Omega$ 

⊀ 御 ⊁ ∢ 唐 ⊁ ∢ 唐

# Volání funkce

- Funkci můžete zavolat pomocí jejího jména.
- $\bullet$  [s, r] = slozitafunkce(10, 4)
- Jak Matlab zjistí, kterou funkce voláte?
	- Matlab se podívá do aktualního adresáře, zda v aktuálním adresáři existuje soubor slozitafunkce.m
	- Pokud Matlab funkci nenajde v aktualním adresáři, podívá se na vnitřní proměnné PATH na seznam adresářů, které se maií prohledávat a zkusí, zda některý z nich funkci neobsahuje.
- $\bullet$  Z toho plyne, že je důležité, ve kterém adresáři se nacházíte :).

<span id="page-44-0"></span> $\Omega$ 

⊀ 御 ⊁ ∢ 唐 ⊁ ∢ 唐

# Volání funkce

- Funkci můžete zavolat pomocí jejího jména.
- $\bullet$  [s, r] = slozitafunkce(10, 4)
- Jak Matlab zjistí, kterou funkce voláte?
	- Matlab se podívá do aktualního adresáře, zda v aktuálním adresáři existuje soubor slozitafunkce.m
	- Pokud Matlab funkci nenajde v aktualním adresáři, podívá se na vnitřní proměnné PATH na seznam adresářů, které se mají prohledávat a zkusí, zda některý z nich funkci neobsahuje.
- $\bullet$  Z toho plyne, že je důležité, ve kterém adresáři se nacházíte :).

<span id="page-45-0"></span> $\Omega$ 

 $A \cap \overline{B} \rightarrow A \Rightarrow A \Rightarrow A \Rightarrow B$ 

# Příkazy řízení programu

Provádění funkce můžete ovlivnit pomocí standardních konstrukcí, které znáte z jiných programovacích jazyků.

- Podmínky
	- $\bullet$  if  $-$  then  $-$  else
	- $\bullet$  switch case
- **•** Cykly
	- for
	- **•** while

<span id="page-46-0"></span> $\Omega$ 

押す イヨト

#### Podmínky

#### **if – then – else**

if  $x > 11$ disp('x je vetsi nez 11.'); elseif x < 5 disp('x je mensi nez 11 a take mensi nez 5.') else

disp('Je to nejak uplne jinak.'); end

<span id="page-47-0"></span>**KEIN KALLA BIN KEIN DE VOOR** 

# Podmínky (II)

#### **switch – case**

```
switch x
    case \{0, 1, 2, 3\}disp('x je v intervalu 0-3.');
    case 4
         disp('x je 4.');
    otherwise
         disp('x je uplne jine.')
end
```
<span id="page-48-0"></span>イロト イ母 トイミト イミト ニミー りんぴ

Cykly – for cyklus

For cyklus funguje trochu jinak než jste zvyklí z Javy. For cyklus v Matlabu iteruje přes všechny hodnoty vektoru.

```
for i = 1:10fprintf('%d ',i); %muzete pouzit take disp(i)
end
```

```
for i = [1 \ 6 \ 10000 \ 4 \ 3.1415 \ 2.7 \ 1.41]disp(i);
```
end

POZOR – použití cyklů je extrémně nevýhodné, protože Matlab parsuje každý řádek znovu  $\Rightarrow$  pokud můžete zkuste cykly obejít (například vektorovými nebo maticovými operacemi).

<span id="page-49-0"></span> $\Omega$ 

イロト イ押ト イヨト イヨト ニヨ

# Cykly – While cyklus

While cyklus je mnohem blíž tomu, co znáte z jiných jazyků.  $i = 1$ : while  $i < 10$ fprintf('%d',i);  $i = i+1;$ end Existují i příkazy na přerušení cyklů

- $\bullet$  break ukončuje cyklus if i = 5, break, end
- continue přeskakuje zbytek iterace if  $i = 5$ , continue, end

<span id="page-50-0"></span> $\Omega$ 

イロト イ押ト イヨト イヨト ニヨ

#### Příklad - faktorial

```
function fac = factorial(n)if n < 0disp('n musi byt vetsi nez 0!');
    fac = 0:
    return;
end
if n == 0fac = 1;
    return;
end
fac = 1;
for i = 1:nfac = fac \star i;
end
end
```
<span id="page-51-0"></span>K ロ ▶ K 個 ▶ K ヨ ▶ K ヨ ▶ │ ヨ │ め 9,0

# 1. zápočtová úloha (I)

Termín odevzdání: 26.9. 2011 nejpozději v 23:59:59 (SELČ). Do upload systému na stránkách předmětu. **Zadání** – vytvořte v Matlabu:

- $\bullet$  funkci fib arr (array), která pro všechny prvky ve vektoru array spočítá fibonacciho hodnotu a vrátí pole těchto hodnot.
- $\bullet$  funkci stat props (filename), která načte zadaný soubor ve formátu CSV a pro každý řádek hodnot vypíše maximum, minimum, medián, průměr, rozptyl, stření hodnotu.

Použití všech funkcí Matlabu je samozřejmě dovoleno!

<span id="page-52-0"></span> $\Omega$ 

 $\mathbf{A} \oplus \mathbf{B}$   $\mathbf{A} \oplus \mathbf{B}$ 

# 1. zápočtová úloha (II)

Protokol z první úlohy, který nahrajete na web, bude PDF s textovou zprávou. Bude obsahovat:

- stručný popis vašeho řešení a okomentované nejpodstatnější části kódu vašich funkcí.
- **krátká** ukázková data a výsledky,
- **jednovětný** popis termínů uvedených v zadání (fibonacciho posloupnot, modus, medián, ...).

Funkčnost vašeho kódu předvedete na cvičení.

Poznámka: Pro načítání souboru ve formátu CSV můžete použít funkci csvread.

<span id="page-53-0"></span> $\Omega$ 

⊀ 御 ⊁ ∢ 唐 ⊁ ∢ 唐

# Další zdroje

Zde jsou odkazy na další výukové materiály o Matlabu

- [http://labe.felk.cvut.cz/˜posik/y33aui/](http://labe.felk.cvut.cz/~posik/y33aui/uvod-do-matlabu/) [uvod-do-matlabu/](http://labe.felk.cvut.cz/~posik/y33aui/uvod-do-matlabu/)
- [http://www.mathworks.com/help/techdoc/matlab\\_](http://www.mathworks.com/help/techdoc/matlab_product_page.html) [product\\_page.html](http://www.mathworks.com/help/techdoc/matlab_product_page.html)
- <http://www.mathworks.com/moler/intro.pdf>
- [http://www.maths.dundee.ac.uk/˜ftp/na-reports/](http://www.maths.dundee.ac.uk/~ftp/na-reports/MatlabNotes.pdf) [MatlabNotes.pdf](http://www.maths.dundee.ac.uk/~ftp/na-reports/MatlabNotes.pdf)
- $\bullet$  a mnoho dalších...

<span id="page-54-0"></span> $\Omega$ 

イロト イ押ト イヨト イヨト ニヨ